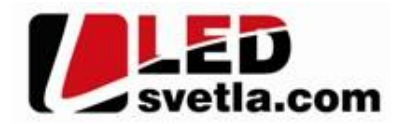

# **Ovlada /p** evodník WiFi pro RF dimLED p íjima e

## **Objednací číslo:** 5146

### **Specifikace:**

WiFi p evodník pro ovládání všech RF p ijíma ady dimLED pomocí za ízení s opera ním systémem IOS a Android.

- p enosová frekvence 2,4GHz
- dosah až 30 m
- na 1 WiFi lze spárovat až neomezené přijíma
- lze vytvo it až 16 zón, 8 p edvoleb pro uložení nastavených scén

#### **Instalace:**

Stáhn te aplikaci SkySmart

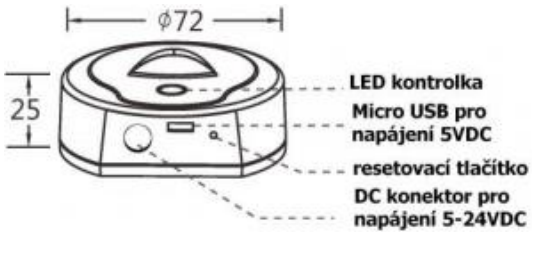

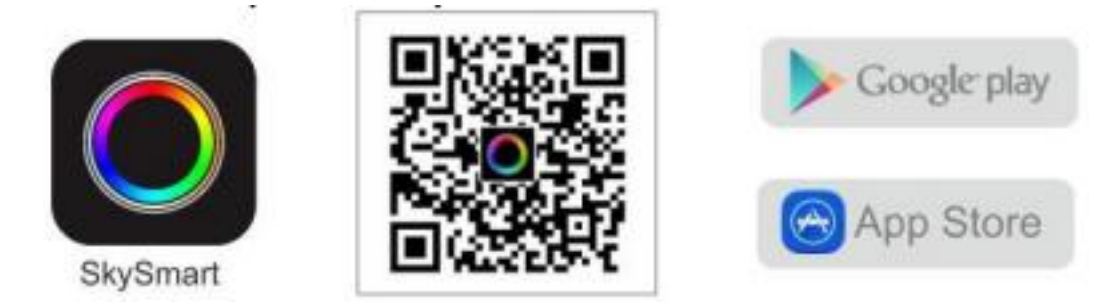

#### P ipojení WiFiRelay k vašemu routeru:

V nastavení WiFi najd te WiFi Relay za ízení a p ipojte se, otev ete aplikaci SkySmart, v nastavení vyberte "Connect home internetnetwork", vyberte správný router, zadejte heslo routeru a potvr⊥te "OK". Pokud zm níte router, nastavte WiFi Relay do továrního nastavení tla ítkem RESET, cca p idržením 10s.

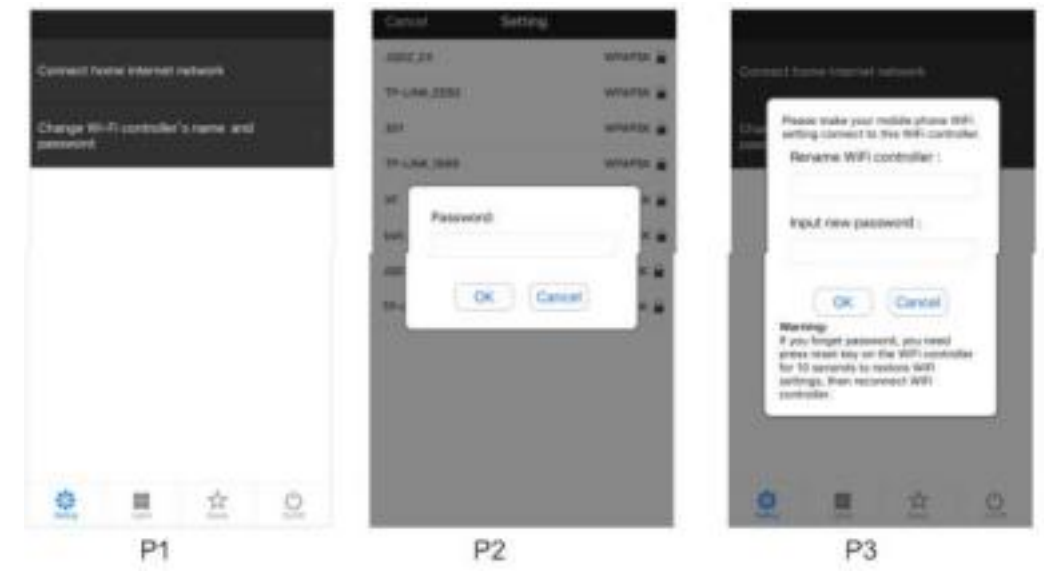

## P idání, editování nebo smazání zóny, p ipojení p ijíma e:

**1.** Vyberte "Lights" a potom zvolte + k p idání, nebo – k smazání zóny(P4)

ELOB systems, s.r.o., Pavlovická 2/38, 779 00 Olomouc

2. stiskn te tla ítko vpravo naho e, objeví se (P5), dotykem na název "Zone" m<sup>ž</sup>ete zm<sup>nit název, dotykem vlevo na obrázek nebo foto si m<sup>ž</sup>ete nastavit</sup>

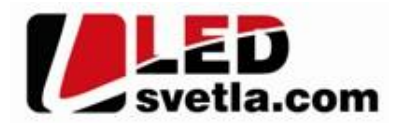

obrázek zóny. Dptykem vpravo na typ světla se dostanete do nastavení typu přijíma e (P6). Dotykem vyberte správný typ přijíma e, poté na přijíma i zma kněte tlařítko párování, nebo odpojte a znovu připojte přijímač k napájení, a ihned se dotkn te modrého tla ítka "Match"

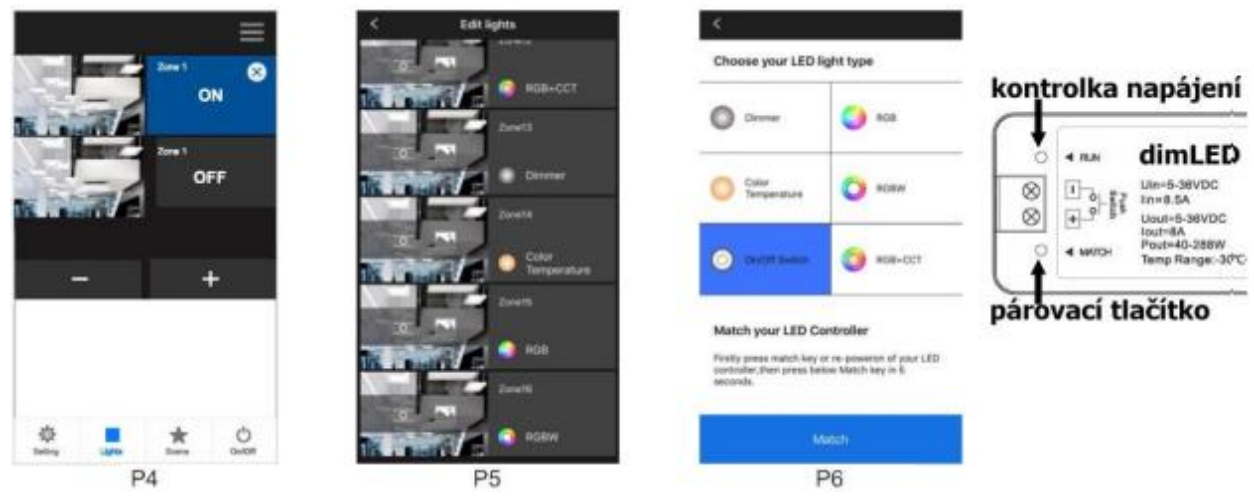

# **Ovládání sv** tel:

Tla ítkem vpravo vypnete/zapnete jednotlivé zóny, tla ítkem dole vpravo vypnete/ zapnete všechny zóny. Tla ítkem vlevo na obrázek zóny vstoupíte na ovládání typů svůdel (P7-P11)

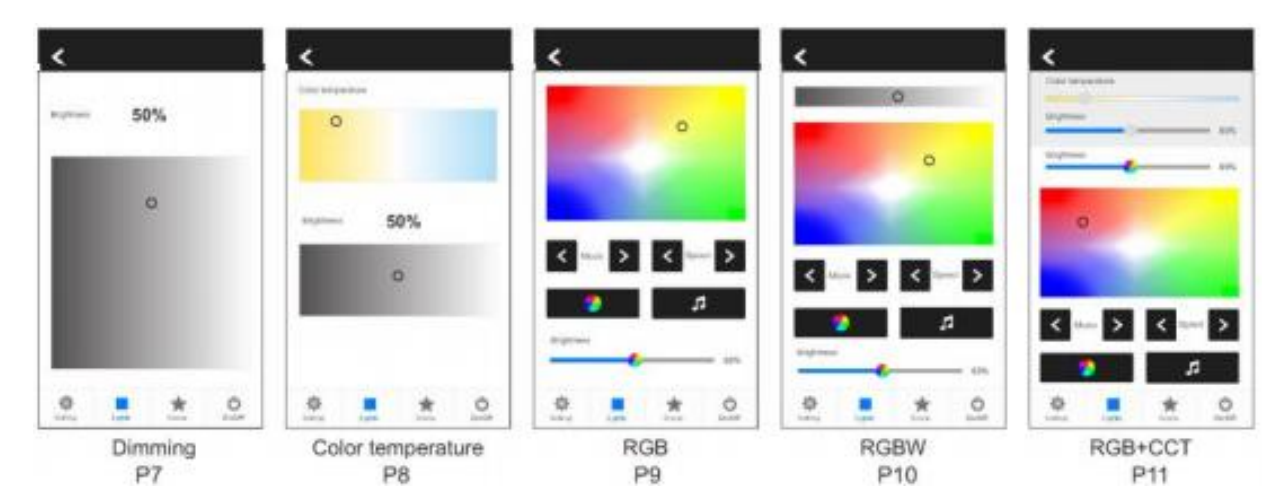

## **Scény:**

Nastavte si u jednotlivých světel barvu, jas, nebo vypnutí, dotkněte se tlažítka dole "Scene" a podržte déle vybranou p edvolbu pro uložení. Krátkým dotykem pak kdykoliv vyvoláte uloženou p edvolbu.

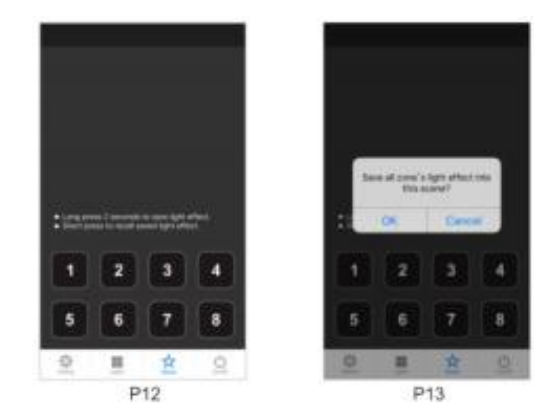

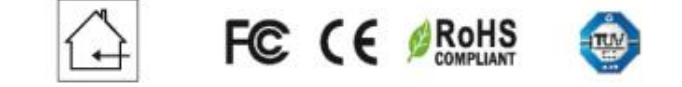

Zapojení by měla provádět odborně způsobilá osoba.

Dodržujte správné zapojení vodičů, hodnoty napětí a zatížení. Jinak může dojít k poškození zařízení.